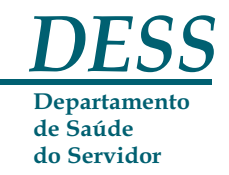

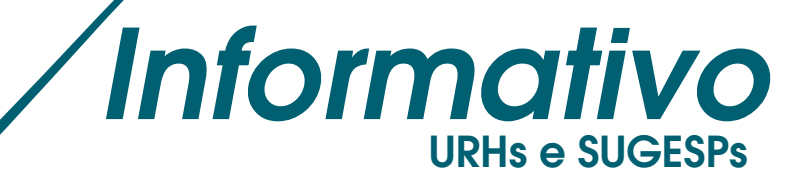

## **ACIDENTE DE TRABALHO: ORIENTAÇÕES PARA O PREENCHIMENTO DA CAT**

O registro e emissão da CAT (Comunicação de Acidente do Trabalho) são feitos pelo RH do servidor, através do sistema informatizado SIGPEC-DESS, na tela "*Consultar e Registrar CATs*".

**O registro da CAT é feito em 4 telas** - a CAT só será emitida corretamente após a inserção de dados destas 4 telas.

Depois de finalizada, a CAT deve ser impressa em 4 vias e assinada pela chefia e pelo servidor (e por testemunhas em caso de acidente típico ou de trajeto testemunhado).

**1ª tela** - são inseridos nome ou RF do servidor e os dados do acidente.

- Selecione o "Tipo de Acidente de Trabalho: típico ou de trajeto". No típico existem 2 possibilidades: o interno (ocorreu dentro das dependências do local de trabalho) ou o externo (ocorreu quando o servidor saiu do seu local de trabalho a serviço, como entregar a carga em outro endereço, por exemplo). O de trajeto é aquele que ocorre no percurso entre a residência do servidor e o seu local de trabalho e viceversa.

- Os campos "Data" e "Hora" referem-se à data e hora do acidente e não ao momento do preenchimento da CAT.

- No campo "Descrição", o evento deve ser descrito em 3ª pessoa (o servidor, a servidora...), o pronome "eu" não deve ser utilizado. Na descrição devem constar: como ocorreu o acidente, o horário, o local (em que dependência do local do trabalho se interno, ou em que local se externo) e todas as partes do corpo que foram atingidas. Essas informações serão detalhadas posteriormente, mas é importante que elas também sejam incluídas nesse campo para que o médico perito possa ter uma visão geral do evento.

-Após o preenchimento, clique em "*gerar CAT*" para ser direcionado para a 2ª tela.

**2ª tela** - permite a visualização do que foi registrado anteriormente.

- Aparecerá a mensagem "*CAT gerada com sucesso*" – essa mensagem indica que a CAT foi registrada, mas **ainda não foi finalizada.**

- Para continuar o Registro, clique em *"Visualizar"*.

**3ª tela** - são cadastradas as testemunhas (se houverem). Clique em *"Visualizar"* para ser direcionado para 4ª e última tela.

> **Serviço de Atendimento ao Usuário - SAU** Fone: 3397-3030/3031/3032/3033/3034

 **E-mail** semplacogepresponde@prefeitura.sp.gov.br

 **Dúvidas Acesse** www.prefeitura.sp.gov.br/manualdess **4ª tela** - são inseridas as informações detalhadas do acidente. Para isso clique no botão em forma de lápis, que abre os campos a serem preenchidos:

- Horário de trabalho

- Ocupação habitual (tarefa rotineira do servidor, ex: se a função é professor, ele "ministra aulas")

- Ocupação no acidente (o que o servidor fazia no momento do acidente, ex: "se deslocava entre as salas de aula")

- Partes do corpo atingidas: detalhar todas as partes do corpo afetadas, inclusive o lado do corpo atingido (ex: dedo anular da mão direita).

- Descrever, se for o caso, o local para onde foi conduzido o acidentado, com data e hora da remoção (mencionar o serviço médico no qual ocorreu o atendimento no dia do referido acidente).

- NÃO preencher o campo "Doença Profissional", pois o que está sendo registrado é um acidente de trabalho.

- No campo "Responsável pelas informações", inserir o RF ou nome da chefia e seu vínculo.

- Após o preenchimento total da CAT, clique no botão "Concluir" e aguarde a mensagem "CAT concluída com sucesso". Essa mensagem indica que a CATfoi finalizada.

## **Maiores detalhes para preenchimento da CAT**

Consulte o Roteiro para Registro e Emissão da CAT no SIGPEC-DESS – Acidente do Trabalho: acesse **www.prefeitura.sp.gov.br/manualdess** - item "Roteiros de registro no SIGPEC".

## **AGENDAMENTO DA PERÍCIA MÉDICA**

Todo o acidente de trabalho deve ser avaliado pelo setor responsável no DESS. Assim, logo após a conclusão da CAT, o RH deve agendar a perícia médica por acidente de trabalho (LM160) através do SIGPEC-DESS, de acordo com a situação do servidor (perícia presencial ou documental).

**IMPORTANTE:** Se o servidor não necessita de afastamento, ele aguarda o dia da perícia trabalhando. Caso o servidor necessite de 1 ou mais dias de afastamento, comprovado por atestado médico com CID, ele **não poderá retornar ao trabalho sem a alta do perito do DESS**, independente do número de dias concedidos no atestado.

## **Instruções sobre o agendamento**

Consulte o Roteiro de Agendamento de Perícias de Licença Médica (p. 11 a 15): **ww.prefeitura.sp.gov.br/manualdess** acesse "Agendamento DESS" no menu à esquerda.

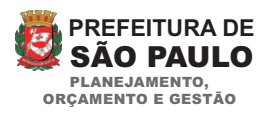

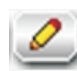